# **Kepler - Bug #4010**

# **RExpression2 - tracking for backwards compatibility**

04/21/2009 04:47 PM - ben leinfelder

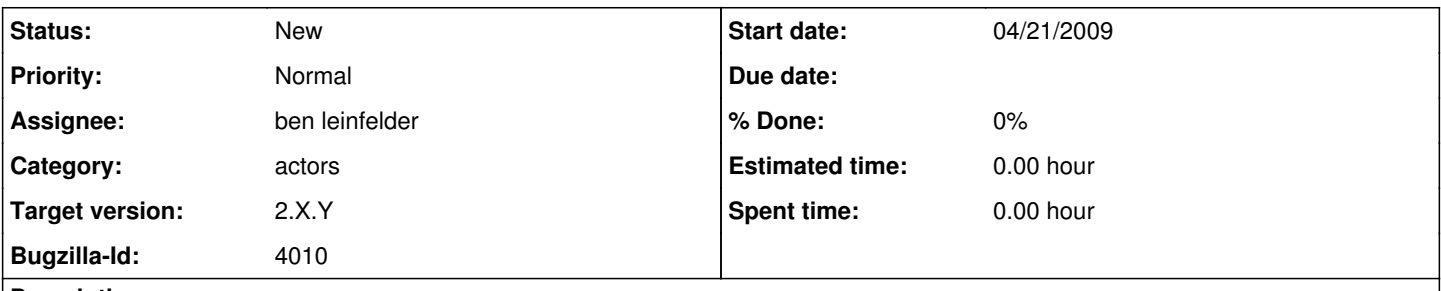

# **Description**

This bug is meant to help identify and track differences between the script-based (original) RExpression actor and the JRI-based RExpression2 actor

### **History**

#### **#1 - 04/21/2009 04:59 PM - ben leinfelder**

1. Numbers are converted to ArrayTokens of numbers when going from JRI -> Ptolemy. This is a JRI quirk/feature in that all numeric assignments are done with arrays - even if there's only a single value.

Solution: Remove the Token from the ArrayToken as the last step in the conversion process if it is an ArrayToken with only one element. Drawback: what if we really did intend for it to be an array with a single value?

#### **#2 - 04/21/2009 06:19 PM - ben leinfelder**

I've gone through the existing R demos (now in modules/r/demos/R) and tested them with the RExpression2 actor in place of the original class. The following workflows presented errors (that i'll now work on resolving):

BEAM\_4\_1.xml -JRI crashes Kepler -script works \*noticed that it seems to use load(".RData") - might have something to do with it

eml\_Table\_as\_Record\_R.xml -JRI fails due to pairs() error -script works

multiport-dataframe-union-R.xml -JRI fails due to pairs() error -script works

R\_output\_example.xml -JRI fails (type incompatible with array plotter) -script fails (class cast exception)

ReadTable.xml -JRI problems with plotting (perhaps conversion to dataframe?) -script based version works fine

RExpression\_Dataframe\_Test.xml -JRI version fails because it returns an array of length 1 (by default) for the double token value that the test is expecting. -script-based version works as before

RExpression\_Matrix\_IO\_Test.xml -JRI incorrectly converts the Ptolemy matrix token

sampling\_occurrenceData\_ R.xml -JRI crashes kepler

#### **#3 - 05/04/2009 03:09 PM - ben leinfelder**

FIXED: RExpression\_Matrix\_IO\_Test.xml -matrices now handled like R wants them to be (column-major)

## **#4 - 05/05/2009 10:45 AM - ben leinfelder**

ReadTable.xml

there's a issue with how I'm setting up the graphics device. it's purely my R code, since the following R session shows the same error:

```
pdffile = 'ReadTable1.pdf', width = 6.66666666666667, height = 6.66666666666667)species \lt- c(1,2,3)
ccnt <- c("a","b","c")
plot(species,ccnt)
```
Error in plot.window(...) : need finite 'ylim' values In addition: Warning messages: 1: In xy.coords(x, y, xlabel, ylabel, log) : NAs introduced by coercion 2: In min(x) : no non-missing arguments to min; returning Inf 3: In max(x) : no non-missing arguments to max; returning -Inf

# **#5 - 08/27/2009 02:06 PM - ben leinfelder**

Testing JRI with the SANParks TPC workflows. Because of how the R code is sent to JRI and executed, we have to do some parsing of the script before sending "lines" of code to the JRI library. So far these are the problems that I've encountered:

-comments need to be stripped out. this is easy for lines that are comprised completely of comments but is tricky when the # character appears inside a quoted string (valid in R). I seem to have a good regex to handle most cases of this correctly (but it's still something to watch for as the R code gets more and more advanced)

nested code (if/else, function definitions, etc...) that use {} need to be consolidated into a single "line" but with each statement delimited by ; i have it working for this coding style:

if (true) {  $i \nless 1$ } else {  $i < -2$ } but need to support alternate syntax like: if (true) {  $i < -1$ } else {  $i < 2$ }

-function calls or other code that can be broken into multiple lines for readability are not currently supported - that means lines can get very wide (and copying and pasting formatted valid R code from your favorite editor can break it big time)

#### **#6 - 08/27/2009 03:56 PM - Oliver Soong**

With regards to Comment  $#5$ , why not just write the script to file, then have JRI eval a source command. R will handle all the parsing. From there, you should be able to use the same old methods to get and export R objects to tokens.

## **#7 - 08/27/2009 04:00 PM - ben leinfelder**

just: source(filename) you think?

#### **#8 - 08/27/2009 04:42 PM - Oliver Soong**

Yup. It should parse and eval the file in .GlobalEnv as if it were typed in interactively. I don't think we need any of the advanced options at the moment.

# **#9 - 08/27/2009 04:58 PM - ben leinfelder**

That works!

#### **#10 - 08/27/2009 05:55 PM - Oliver Soong**

One question that I'm not sure of. Are created variables being cleaned between instances of R? Variable passing should only occur through tokens, no?

## **#11 - 08/28/2009 10:25 AM - ben leinfelder**

all the objects are removed when the next R actor starts to [re]use the "R engine" so only objects sent through tokens exist in the next R actor

#### **#12 - 01/25/2010 02:26 PM - Tom Parris**

Ben ... sorry to ask stupid questions (SQs).

SQ1: I just removed R 2.9.0 from my system and now have R 2.10.1. How do I change the Kepler definition of R\_HOME to match.

SQ2: I'm assuming that the way to get to RExpression2 is to add the regular RExpression to a workflow and than change the class path ro RExpression2. Correct?

Thanks. I have some specific tests that I'll run regarding treatment of matrices (and large ones at that).

Cheers, Tom

### **#13 - 01/25/2010 02:38 PM - ben leinfelder**

Stupid Responses (SRs):

SR1 - you can change the "environment.txt" file in the r module to reflect the correct R\_HOME value for your system. THe default values are: R\_HOME:Mac OS X=/Library/Frameworks/R.framework/Resources R\_HOME:Windows=C:\Program Files\R\R-2.9.0 R\_HOME:linux=

I'd be cautious changing this with the RExpression2 actor since JRI is very closely tied to the R version running on your system. You may quickly find a version mismatch error (or, because of how Java->native libraries work, you may just crash Kepler when you first run with RExpression2 and the JRI library is built for a different version). Let us know what happens! and good luck!

SR2 - It's best to "Instantiate" the RExpression actor from the menu bar rather than editing the actor on the canvas. I know you can hand edit the full class name in the MOML file of your workflow and then open it in Kepler, but that is a hassle and prone to typos. Use the menu option, definitely.

# **#14 - 02/23/2010 12:58 PM - Tom Parris**

First ... apologies. I just submitted an RExpression bug that you've already fixed in Rexpression2 (column major matrices).

SR2 - It's best to "Instantiate" the RExpression actor from the menu bar rather than editing the actor on the canvas. I know you can hand edit the full class name in the MOML file of your workflow and then open it in Kepler, but that is a hassle and prone to typos. Use the menu option, definitely.

OK. Getting ready to test with R-2.10.1, but not sure I understand SR2 above (and this may be related to why I am still having problems with matrices). If I search for RExpression in the "Search Components" box, the only actor I get is RExpression (no RExpression2). So the only way I can get to RExpression2 is to instantiate it from the Tools menu. When I do that, I get a bunch of character escaping errors due to Windows style back slashes.

Error in png(filename = "C:Usersparris.keplercache-2.0.0modules\rR\_Matrix\_Test\_1266958503103RExpression1.png", :

unable to start device

In addition: Warning messages:

1: \U used without hex digits

2: '\p' is an unrecognized escape in a character string

3: '\.' is an unrecognized escape in a character string

4: '\c' is an unrecognized escape in a character string

5: '\m' is an unrecognized escape in a character string

6: '\R' is an unrecognized escape in a character string

7: '\R' is an unrecognized escape in a character string

If I change the specification of the working directory for the actor to use forward slashes, I get the same problem.

### **#15 - 03/27/2013 02:25 PM - Redmine Admin**

Original Bugzilla ID was 4010